# Resolución de problemas de error CRC de interfaz Nexus 9000 con script Ī

# Contenido

Introducción **Antecedentes Prerequisites Requirements** Pasos para instalar requirements.txt Componentes Utilizados **Antecedentes** Pasos de ejecución del script Ejecución de script de sondeo (Script-1) Ejecución de script de analizador (Script-2) Revisión de salida de script de analizador (Script-2) Información Relacionada

# Introducción

Este documento describe los pasos para ejecutar la secuencia de comandos CRC (Cyclic Redundancy Check) de Nexus 9000 que identifica los puertos con errores CRC y proporciona los pasos de remediación.

# **Antecedentes**

Los switches Nexus de Cisco serie 9000 utilizan switching por conexión directa de forma predeterminada. La conmutación con conexión directa es cuando un switch toma una decisión de reenvío en una trama y comienza a reenviar la trama fuera de una interfaz de salida tan pronto como el switch ha procesado suficiente encabezado de trama para tomar una decisión de reenvío válida. Esto difiere de la conmutación con almacenamiento y reenvío, donde un switch almacena en búfer toda la trama antes de reenviar la trama fuera de una interfaz de salida.

Para resolver problemas de errores de interfaz CRC, se deben revisar los valores incrementales del contador CRC y FCS (Secuencia de verificación de tramas) para resolver problemas de errores de contador de interfaz en estos switches.

Esta secuencia de comandos automatiza la identificación de los errores CRC/FCS en los switches ASIC (circuito integrado específico de la aplicación) de la escala de nube 9200 y 9300. Recopila los valores de los contadores CRC y FCS de la interfaz a intervalos periódicos para ver si los errores son históricos o están activos y proporciona los pasos para remediarlos.

La ejecución del script se divide en dos partes, donde,

1. La secuencia de comandos del sondeador (secuencia de comandos 1) recopila los datos de error de interfaz en los archivos cada 10-30 durante un máximo de siete días.

2. Parser Script (Script-2) analiza estas salidas y proporciona una salida tabular con interfaces que son fuente de error, así como interfaces que sólo reenvían los paquetes pisoteados. Ejecute el script-2 al menos después de 30 minutos de ejecución del script-1, es decir, al menos cuando se recopilan dos o más archivos como parte de la ejecución del script-1.

La secuencia de comandos recopila la salida de este conjunto de comandos y la analiza para identificar el origen de CRC. Consulte el enlace de la sección "Información relacionada".

#### switch# show interface

switch# show interface counters errors non-zero

switch# show interface hardware-mappings

switch# slot  $\{x\}$  show hardware internal tah counters asic  $\{y\}$ 

## **Prerequisites**

El script está disponible en Git.

Debe descargarse y ejecutarse desde el equipo cliente (servidor de salto) con acceso de red a los switches Nexus, donde se necesita un análisis de errores CRC.

Haga clic [aquí](https://github.com/RichitaG/N9K-CRC-Checker) para descargar el guión.

### **Requirements**

Asegúrese de que estos requisitos previos están instalados en el equipo cliente (servidor de salto):

- 1. Python3
- 2. Equipo cliente (servidor puente) para tener acceso de red a los switches Nexus
- Nexus\_CRC\_requirements.txt disponible en git para ser instalado en la máquina cliente. 3. (Esta es una configuración única en el host de salto de cliente. Este paso instala las bibliotecas de Python necesarias para saltar al host)

#### Pasos para instalar requirements.txt

Paso 1: Descargue NEXUS\_CRC\_requirements.txt

Paso 2: Abrir ventana de terminal /símbolo del sistema

Paso-3: Vaya a la carpeta donde se encuentra NEXUS\_CRC\_requirements.txt y ejecute el comando:

#pip install -r Nexus\_CRC\_requirements.txt

```
[rgajjar@RGAJJAR-M-925B NEXUS_CRC_Latest % pip3 install -r NEXUS_CRC_Requirements.txt
Defaulting to user installation because normal site-packages is not writeable
Collecting DateTime==4.3
  Using cached DateTime-4.3-py2.py3-none-any.whl (60 kB)
Collecting numpy==1.21.2
 Using cached numpy-1.21.2-cp38-cp38-macosx_10_9_x86_64.whl (16.9 MB)
Collecting pandas==1.3.2
 Using cached pandas-1.3.2-cp38-cp38-macosx_10_9_x86_64.whl (11.4 MB)
Collecting paramiko==2.7.2
  Using cached paramiko-2.7.2-py2.py3-none-any.whl (206 kB)
Collecting python-dateutil==2.8.2
 Using cached python_dateutil-2.8.2-py2.py3-none-any.whl (247 kB)
Collecting stdiomask==0.0.5
 Using cached stdiomask-0.0.5-py3-none-any.whl
Collecting tabulate==0.8.9
 Using cached tabulate-0.8.9-py3-none-any.whl (25 kB)
```
Una vez que la instalación se realice correctamente, se mostrará el siguiente mensaje:

 DateTime-4.3 numpy-1.21.2 pandas-1.3.2 paramiko-2.7.2 python-dateutil-2.8.2 stdiomask-0.0.5 tabulate-0.8.9 termcolor-1.1.0 instalado correctamente

### Componentes Utilizados

El script se prueba en estos servidores de salto:

- Windows-10 de 64 bits
- MAC Monterev

La información que contiene este documento se creó a partir de los dispositivos en un ambiente de laboratorio específico. Todos los dispositivos que se utilizan en este documento se pusieron en funcionamiento con una configuración verificada (predeterminada). Si tiene una red en vivo, asegúrese de entender el posible impacto de cualquier comando.

### Productos Relacionados

Esta secuencia de comandos está diseñada para analizar los errores CRC de los switches ASIC de la escala de nube Nexus 9200 y 9300:

#### Plataformas aplicables: switches fijos Nexus 9200/9300

- N9K-C92160YC-X
- N9K-C92300YC
- N9K-C92304QC
- N9K-C92348GC-X
- N9K-C923C
- N9K-C9272Q
- N9K-C9332C
- $\cdot$  N9K-C936C
- $\bullet$  N9K-C93108TC-EX
- N9K-C93108TC-EX-24
- N9K-C93180LC-EX
- N9K-C93180YC-EX
- N9K-C93180YC-EX-24
- N9K-C93108TC-FX
- N9K-C93108TC-FX-24
- $\bullet$  N9K-C93180YC-FX
- N9K-C93180YC-FX-24
- $\bullet$  N9K-C9348GC-FXP
- N9K-C93240YC-FX2
- N9K-C93216TC-FX2
- $\bullet$  N9K-C9336C-FX2
- N9K-C9336C-FX2-E
- N9K-C93360YC-FX2
- N9K-C93180YC-FX3
- N9K-C93108TC-FX3P
- N9K-C93180YC-FX3S
- $\cdot$  N9K-C9316D-GX
- N9K-C93600CD-GX
- $\cdot$  N9K-C9364C-GX
- N9K-C9364D-GX2A
- N9K-C9332D-GX2B

## **Antecedentes**

Los switches Nexus de Cisco serie 9000 utilizan switching por conexión directa de forma predeterminada.

Es necesario revisar los valores incrementales de los contadores CRC y FCS para resolver problemas de errores de contadores de interfaz en estos switches.

Esta secuencia de comandos automatiza la identificación de los errores CRC/FCS en los switches ASIC de escala de nube 9200 y 9300. Recopila los valores de los contadores CRC y FCS de la interfaz a intervalos periódicos para ver si los errores son históricos o están activos y proporciona los pasos para remediarlos.

La ejecución del script se divide en dos partes, donde,

- 1. La secuencia de comandos del sondeador (secuencia de comandos 1) recopila los datos de error de interfaz en los archivos cada 10-30 durante un máximo de siete días.
- 2. Parser Script (Script-2) analiza estas salidas y proporciona una salida tabular con interfaces que son fuente de error, así como interfaces que sólo reenvían los paquetes pisoteados.

Ejecute el script-2 al menos después de 30 minutos de ejecución del script-1, es decir, al menos cuando se recopilan dos o más archivos como parte de la ejecución del script-1.

# Pasos de ejecución del script

### Ejecución de script de sondeo (Script-1)

Estos pasos son para ejecutar la secuencia de comandos Poller, que recopila los contadores de errores CRC /FCS en archivos a intervalos periódicos.

Paso-1: Abra el terminal /command prompt y ejecute "NEXUS\_CRC\_POLLER.py" :

#### #python3 NEXUS\_CRC\_POLLER.py

Entradas:

Introduzca la IP/FQDN del switch Nexus, el nombre de usuario y la contraseña:

```
rgajjar@RGAJJAR-M-925B NEXUS_CRC_Latest % python3 NEXUS_CRC_POLLER.py
Enter the IP address of Switch: 10.78.51.89
Enter the username: admin
Enter the password: **********
Trying to connect to Nexus...
Connection established to the Nexus
```
Paso-2: Introduzca la ruta a la carpeta (ubicación en el host de salto), donde desea guardar los archivos:

Formato de carpeta válido:

EJEMPLO:

Windows-> C:\Users\Admin\Desktop\Nexus\

MAC -> /Users/admin/Desktop/Nexus/

\*\*TENGA EN CUENTA que la recopilación de datos y la ejecución de scripts se ven afectadas si el formato de la carpeta no es el anterior. Asegúrese también de que la carpeta en la que desea guardar los archivos ya existe\*\*

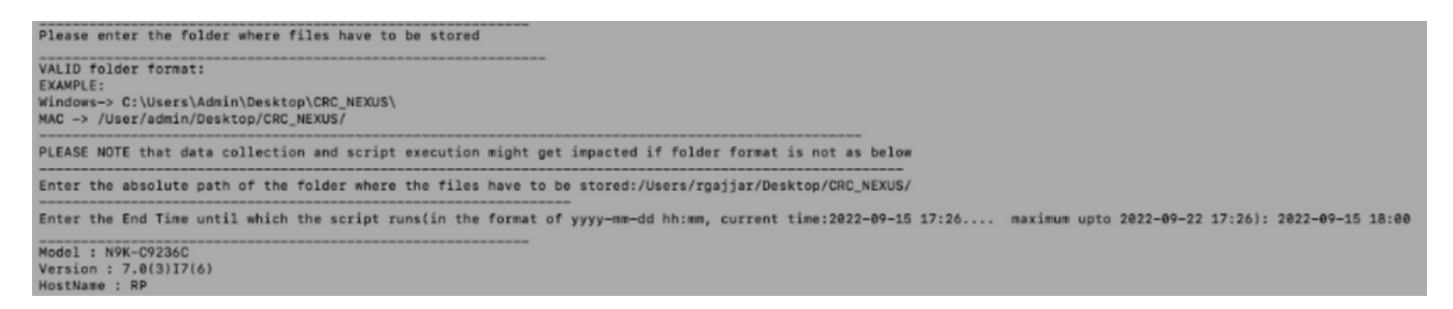

Paso-3: Introduzca la duración para la que desea ejecutar el script:

Máximo: siete días

 Mínimo: ejecute durante al menos 30 minutos para recopilar contadores de CRC varias veces e identificar incrementos

\*\*La secuencia de comandos recopila los errores de interfaz cada 10 o 30 minutos y guarda los datos en los archivos en la ruta de acceso especificada en la entrada anterior. Hora de finalización del script de recopilación de datos basada en la hora de finalización proporcionada en la entrada\*\*

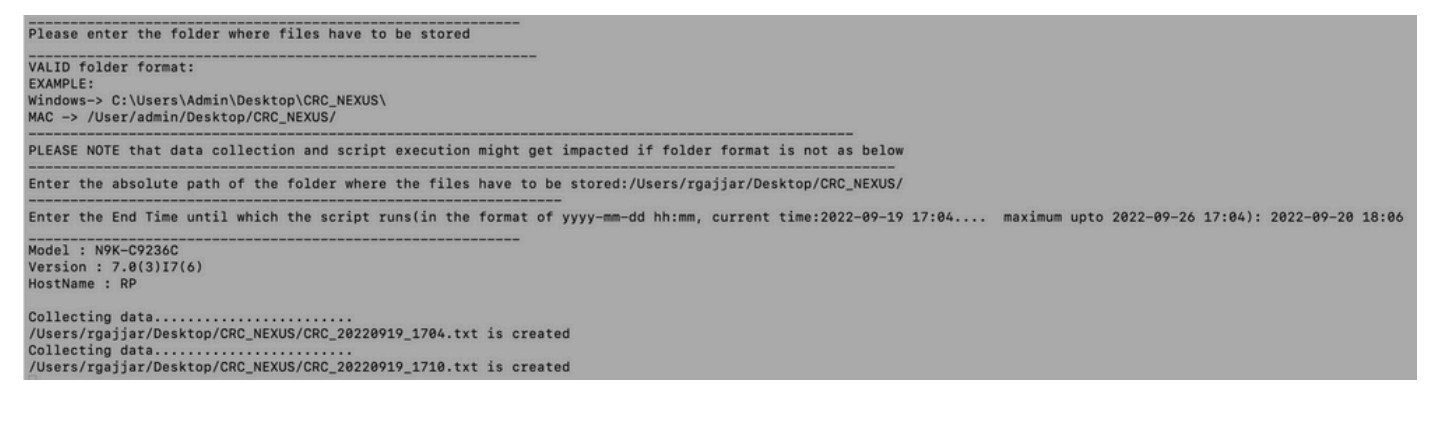

Paso 4: Si no hay errores en el dominio, pregunta si el usuario aún desea continuar y recopilar datos una vez más:

```
No errors in the Switch, do you still want to run the script(y/n):y<br>Script will only generate files if errors are generated in given time range of script execution
```
## Ejecución de script de analizador (Script-2)

Estos pasos son para ejecutar la secuencia de comandos del analizador , que analiza los archivos de error CRC /FCS recopilados por la secuencia de comandos del sondeador y proporciona los pasos de remediación.

Inicie la ejecución de la secuencia de comandos del analizador (Script-2), una vez que haya al menos dos archivos generados como parte de la ejecución de la secuencia de comandos del sondeador (Script-1) para comparar los datos (es decir, después de aproximadamente 30 minutos de ejecución de la secuencia de comandos del sondeador).

Mantenga la resolución de fuente de la sesión de terminal al 100% para obtener una vista de salida tabular adecuada.

Paso-1: Abra el terminal /command prompt y ejecute "NEXUS CRC PARSER.py":

Introduzca la misma ubicación de archivo, donde ha recopilado datos de Script-1.

Ejemplo:

 Introduzca la ruta absoluta de la carpeta en la que se almacenan los archivos: /Users/rgajjar/Desktop/CRC\_NEXUS/

#### Revisión de salida de script de analizador (Script-2)

Ejemplo de tabla de ejecución y salida para la versión del switch >=10.2:

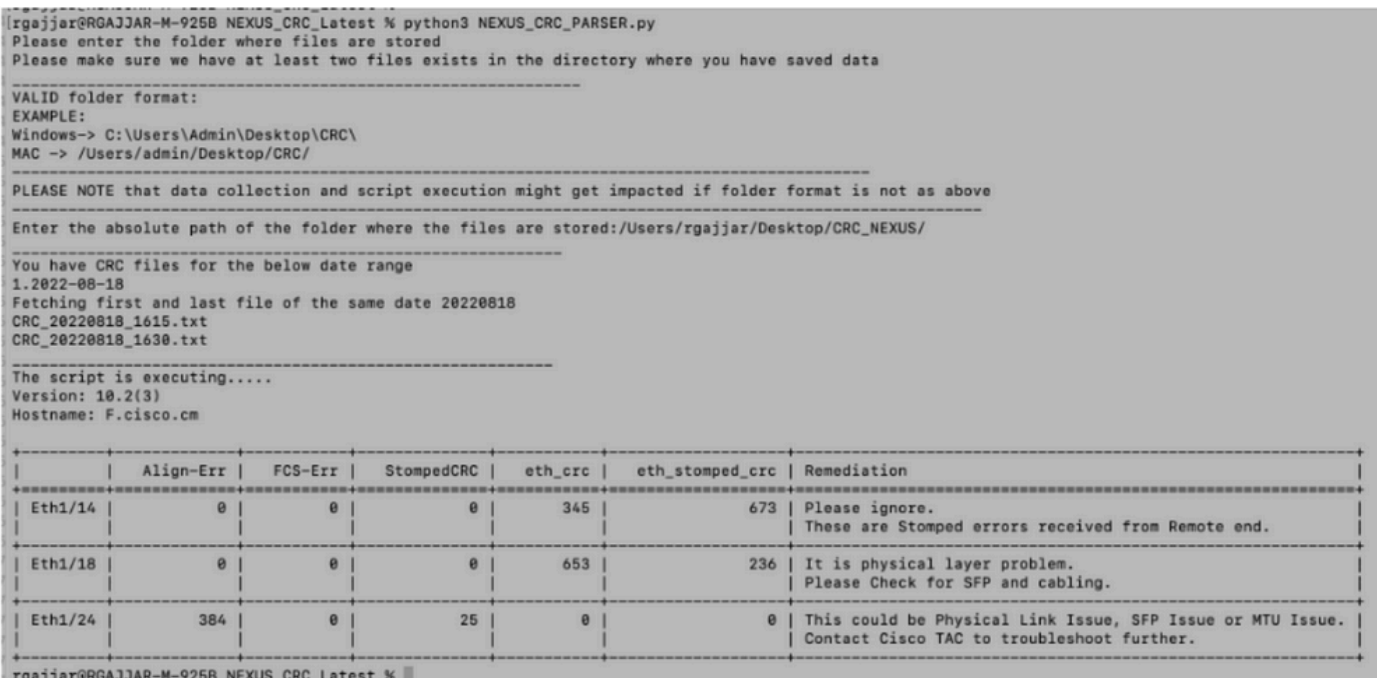

#### Ejemplo de tabla de ejecución y salida para la versión del switch < 10.2:

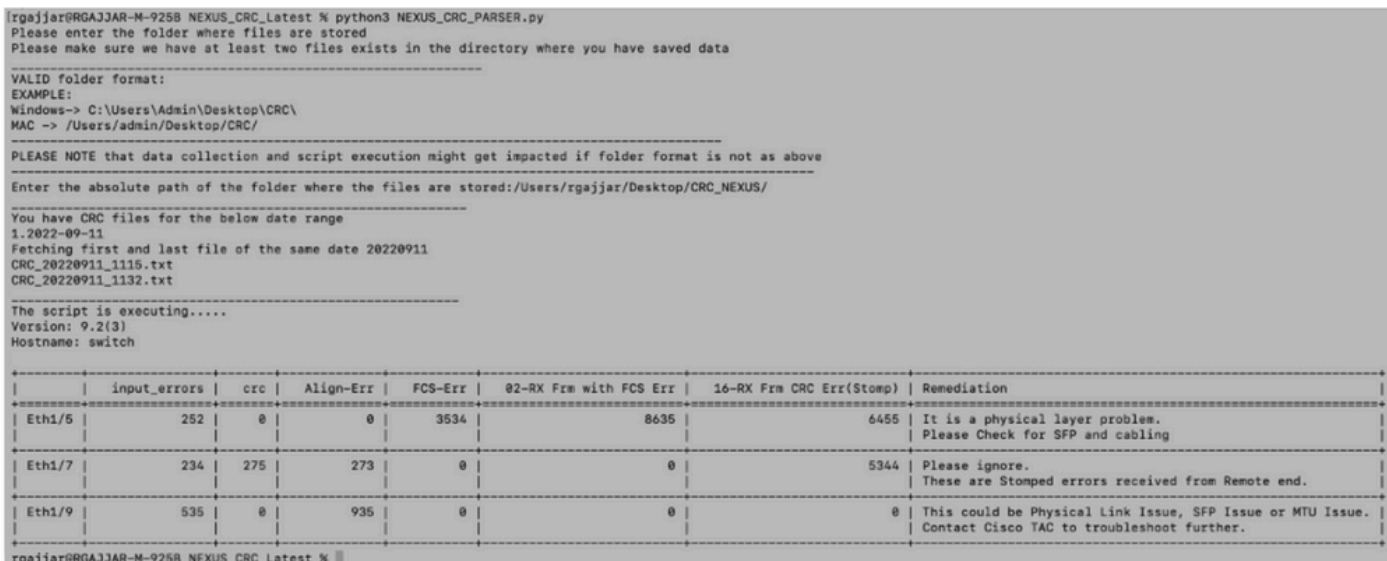

# Información Relacionada

Para comprender mejor la identificación de errores CRC N9K, consulte: [https://www.cisco.com/c/en/us/support/docs/switches/nexus-9000-series-switches/216239-nexus-](https://www.cisco.com/c/es_mx/support/docs/switches/nexus-9000-series-switches/216239-nexus-9000-cloud-scale-asic-crc-identifi.html#anc12)[9000-cloud-scale-asic-crc-identifi.html#anc12](https://www.cisco.com/c/es_mx/support/docs/switches/nexus-9000-series-switches/216239-nexus-9000-cloud-scale-asic-crc-identifi.html#anc12)

#### Acerca de esta traducción

Cisco ha traducido este documento combinando la traducción automática y los recursos humanos a fin de ofrecer a nuestros usuarios en todo el mundo contenido en su propio idioma.

Tenga en cuenta que incluso la mejor traducción automática podría no ser tan precisa como la proporcionada por un traductor profesional.

Cisco Systems, Inc. no asume ninguna responsabilidad por la precisión de estas traducciones y recomienda remitirse siempre al documento original escrito en inglés (insertar vínculo URL).